## Waste Services Management System: Request a Bin Repair or Replacement

Access the Waste Services Management System (WSMS) via the City Services web site.

Select the **Repair and Replacement Request** option. Read the form overview, then select

Open New Form

Enter your residential address.

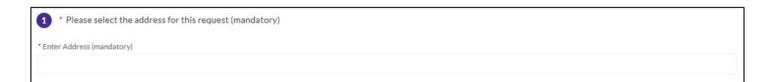

Select the damaged bin...

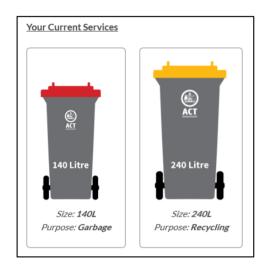

...then select the bin part(s) to be repaired.

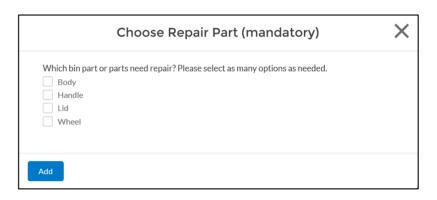

Select Add

Optionally, select Attach Files to attach a photo of the damaged bin part. Multiple photos can be attached. If you need to change or delete a photo, do so before selecting, which will upload the photo(s).

Select Next.

Enter your name and preferred contact method.

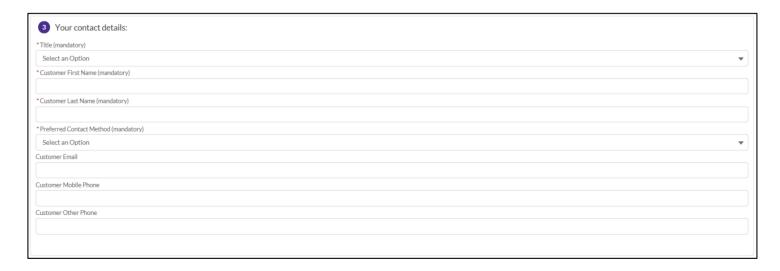

Select, then review and Submit. We'll provide a reference code for your request.

That's it – you're done! Your bin(s) will be repaired or replaced within five business days. To track your request, check your email or SMS messages for details.

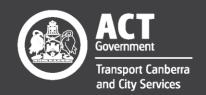